# Ejercicio 2.1.2 Soporte

#### Tarea

 $\mathbb{R}$ 

La figura muestra las especificaciones de diseño de las piezas que componen un soporte

ନ୍ନ

 $\mathscr{E}$ 

Ø6

 $\mathfrak{H}$ 

La figura se completa con la siguiente información :

- Las cotas están en mm
- $\sqrt{ }$  Tanto la base como la tapa tienen un plano de simetría, que es común cuando se ensamblan
- Los dos agujeros cilíndricos de la base son pasantes y tienen el mismo diámetro que la parte estrecha de los dos pivotes, que encajan en ellos a presión

#### Las tareas son:

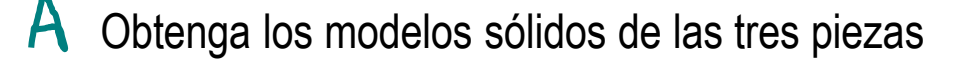

Obtenga el ensamblaje del conjunto, colocando las piezas por coordenadas

**Tarea**

Estrategia Ejecución

Conclusiones

べい

세  $\mathcal{S}$ 

ç

### **Estrategia**

#### Comience modelando las tres piezas:

Obtenga el modelo  $\sqrt{ }$ de la base

Obtenga el modelo de la tapa

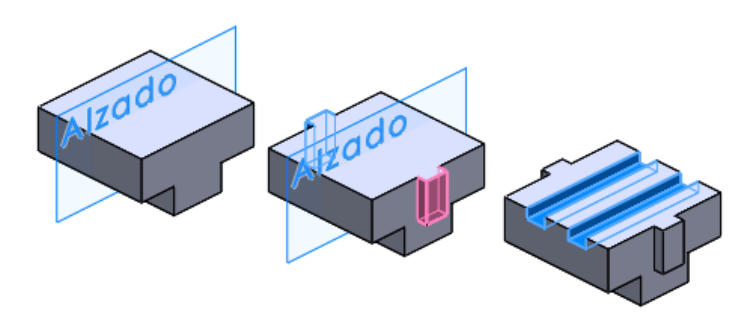

Obtenga el modelo del pivote  $\sqrt{ }$ 

> Solo debe modelar un pivote, ya que los cuatro pivotes que hay que insertar en el ensamblaje son idénticos

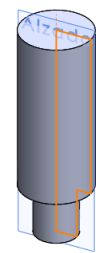

Tarea

## **Estrategia**

#### Tarea La estrategia para ensamblar es:

- $\vee$  Modele las piezas lo más centradas posible, para simplificar las coordenadas relativas entre ellas
- $\vee$  Seleccione cuidadosamente la posición relativa entre cada pieza y su correspondiente sistema de coordenadas
- $\vee$  Calcule las posiciones relativas entre sistemas de referencia
- $\vee$  Determine el orden de ensamblaje:
	- $\parallel$  Elija la base como primera pieza
	- $\angle$  Coloque la tapa como segunda pieza
	- $\beta$  Coloque los pivotes al final
- $\sqrt{ }$  Coloque el origen de coordenadas de la base en las coordenadas (0,0,0) del ensamblaje
- $\vee$  Coloque el resto de piezas, moviéndolas hasta fijar sus posiciones

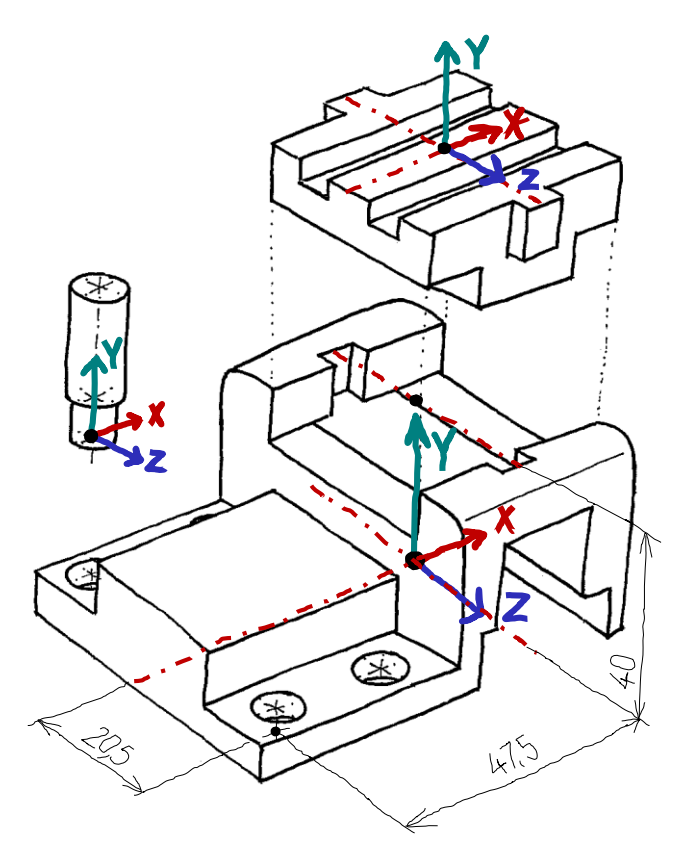

**Estrategia** Ejecución

➀

 $\hat{\phantom{a}}$ 

 $\checkmark$ 

 $\div$ 

#### Modele la base:

- $\sqrt{ }$  Seleccione el alzado como plano de trabajo (Datum 1)
- Dibuje y restrinja el perfil  $\sqrt{2}$

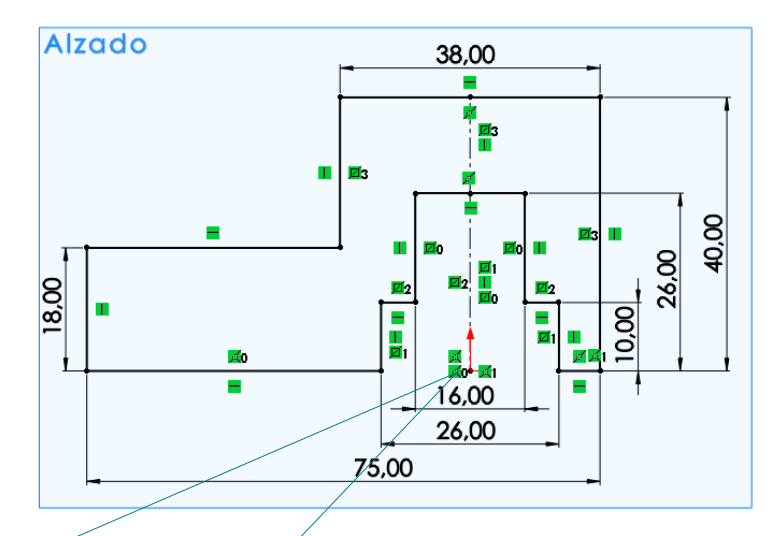

Coloque el perfil con el origen de coordenadas coincidente con la base del eje de simetría local, sobre el que se coloca la tapa

 $\sqrt{2}$  Extruya ñì Cuerpo **Desde** Extruya con *Plano*  Plano de croquis *medio*, para que la Dirección 1 pieza quede Plano medio centrada л lateralmente

☆

55.00mm

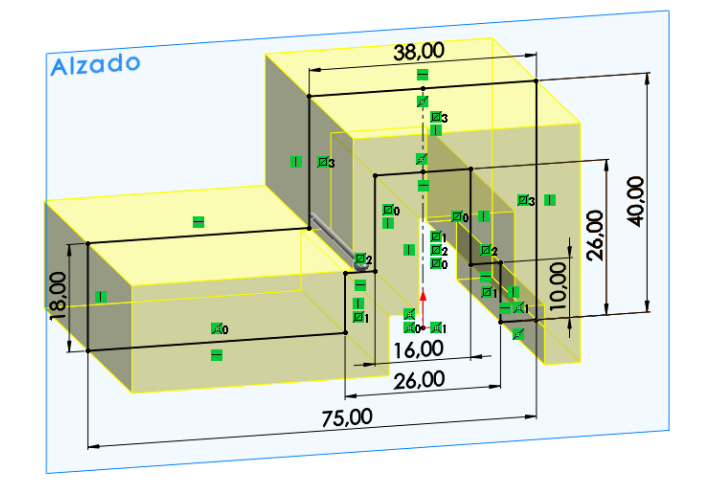

Tarea

**Ejecución** Estrategia

**Modelos**

Ensamblaje

- Tarea Estrategia
- **Ejecución**
	- **Modelos**
- Ensamblaje
- Conclusiones

 $\sqrt{ }$  Vacié los escalones, mediante un corte extruido desde la cara superior

Añada los taladros de un lado

Obtenga los otros  $\sqrt{ }$ taladros por simetría

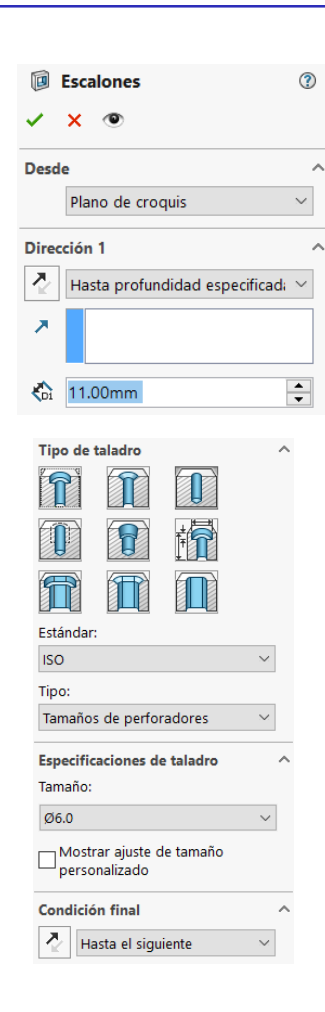

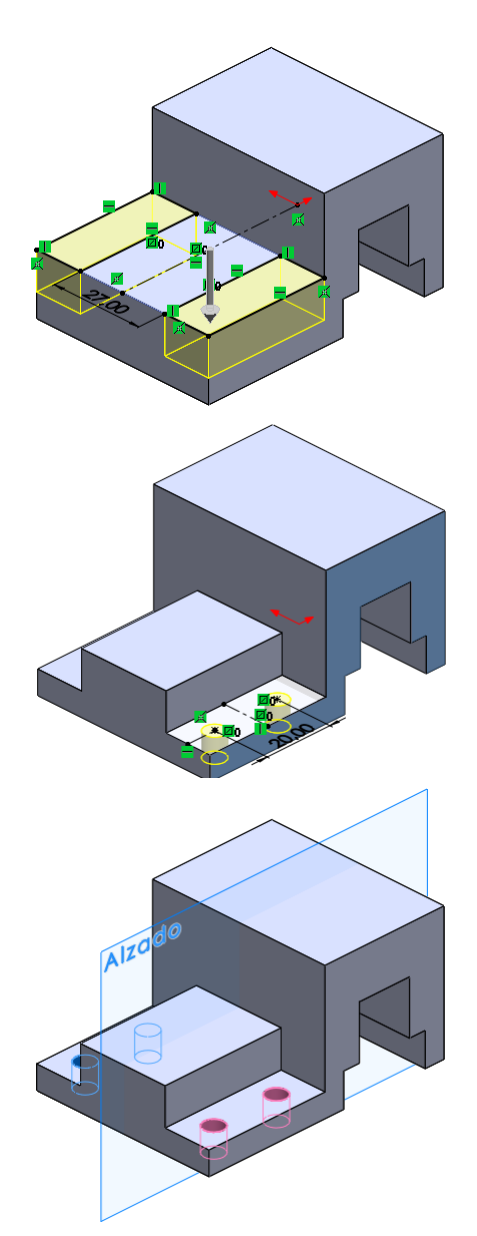

Vacíe el hueco  $\sqrt{ }$ **ID** Hueco para tapa ℗ para la tapa  $\circ$  $\boldsymbol{\times}$ **Desde**  $\overline{\phantom{a}}$ Plano de croquis  $\checkmark$ Dirección 1  $\overline{\phantom{a}}$ Plano medio  $\ddot{\phantom{1}}$ Δ  $\div$  $\sum_{D1}$  35.00mm Ranura ⊚  $\sqrt{ }$ Vacíe desde la cara  $\bullet$  $\mathbf x$ superior para obtener **Desde** Ä  $\bar{\mathbf{v}}$ una ranura Plano de croquis Dirección 1  $\overline{\wedge}$  $\lambda$ Hasta el siguiente  $\bar{\mathbf{v}}$ Añada la otra  $\sqrt{ }$ ranura por simetría **Alzad**  $\sqrt{ }$  Complete la pieza Radio: 4mm con los redondeos

**Ejecución Modelos**

Estrategia

Tarea

Ensamblaje

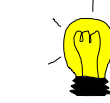

Puede completar el modelo, dibujando croquis auxiliares, para determinar fácilmente las coordenadas relativas entre la base y los pivotes

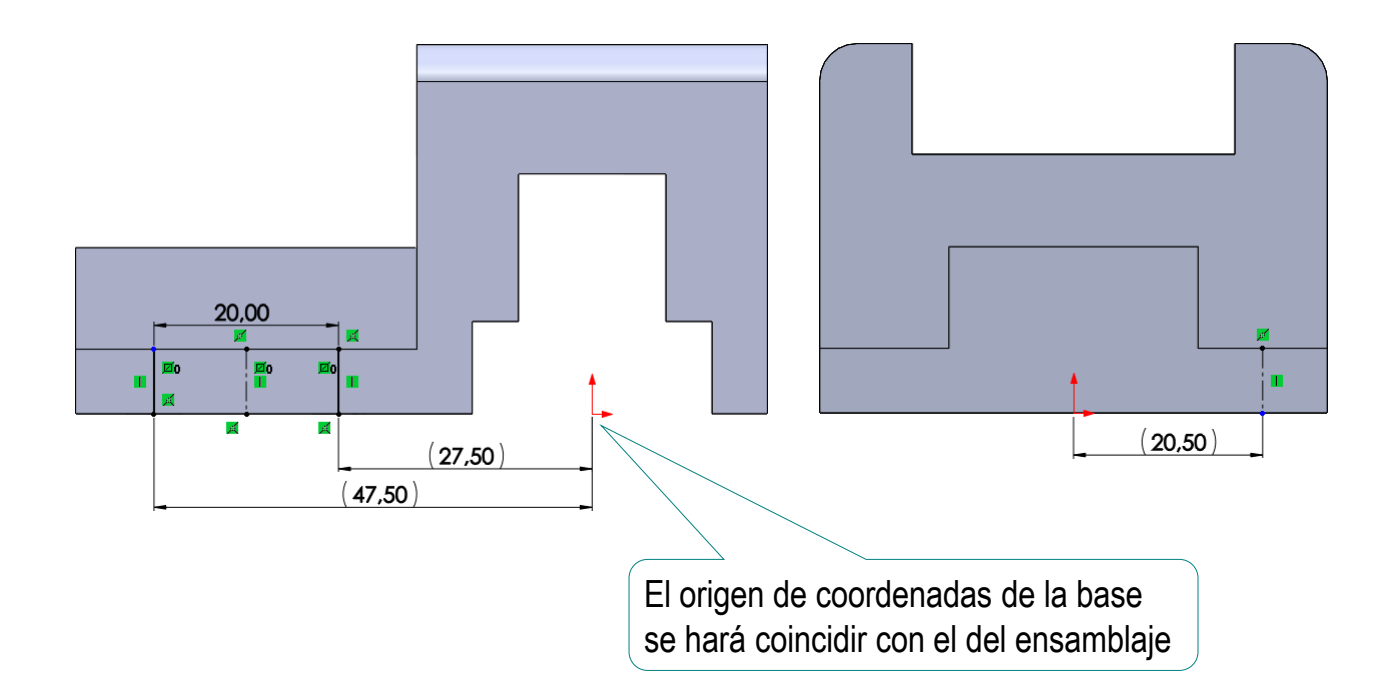

Estrategia

Tarea

**Modelos**

Ensamblaje

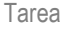

#### Estrategia

#### **Ejecución**

- **Modelos**
- Ensamblaje
- Conclusiones

Extruya el perfil principal dibujado en el Alzado

 $\sqrt{ }$ 

Obtenga el modelo de la tapa:

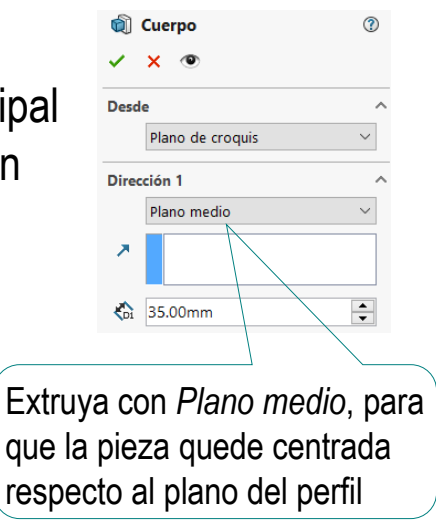

Coloque el perfil con el origen de coordenadas coincidente con el punto medio de la línea superior

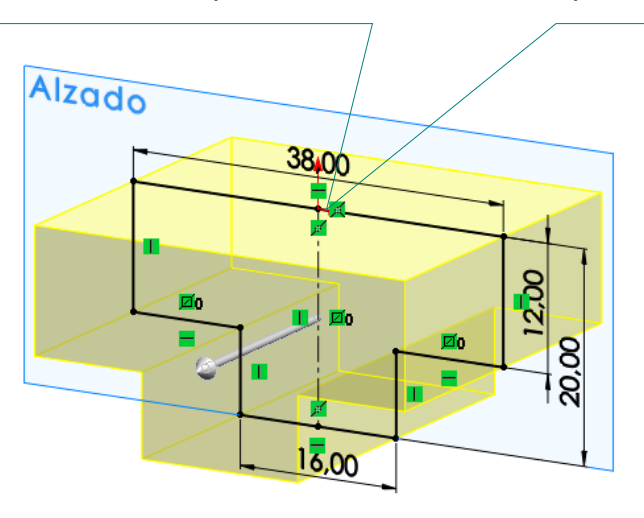

 $\sqrt{2}$ Extruya una guía hasta la profundidad del escalón

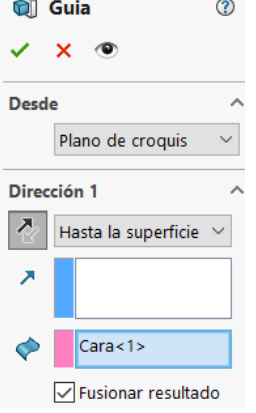

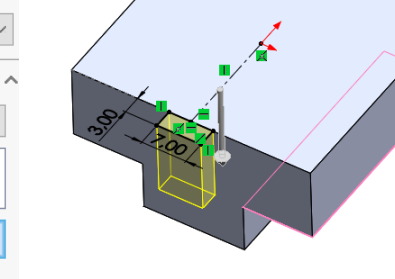

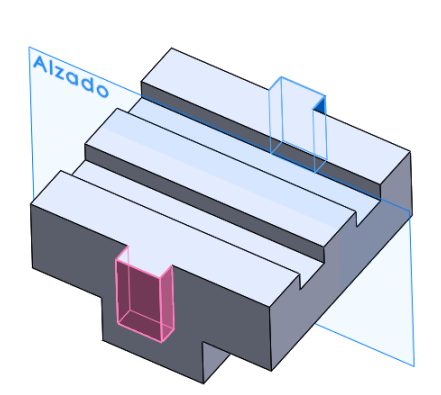

Añada la otra guía por simetría  $\sqrt{ }$ 

### $\sqrt{l}$  Extruya las ranuras

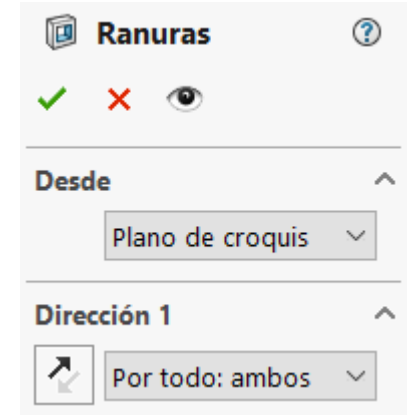

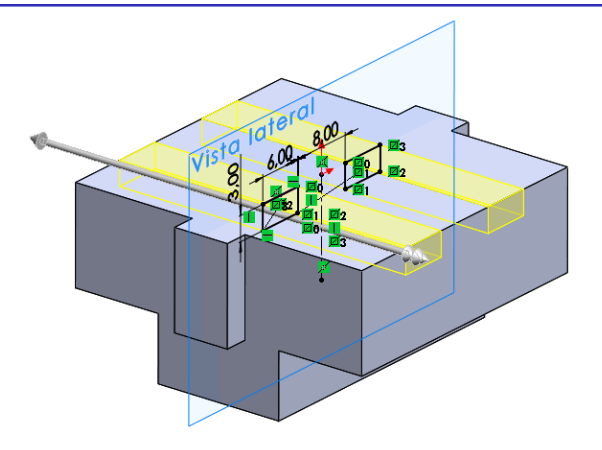

#### Obtenga el modelo del pivote:

Obtenga el cuerpo por revolución

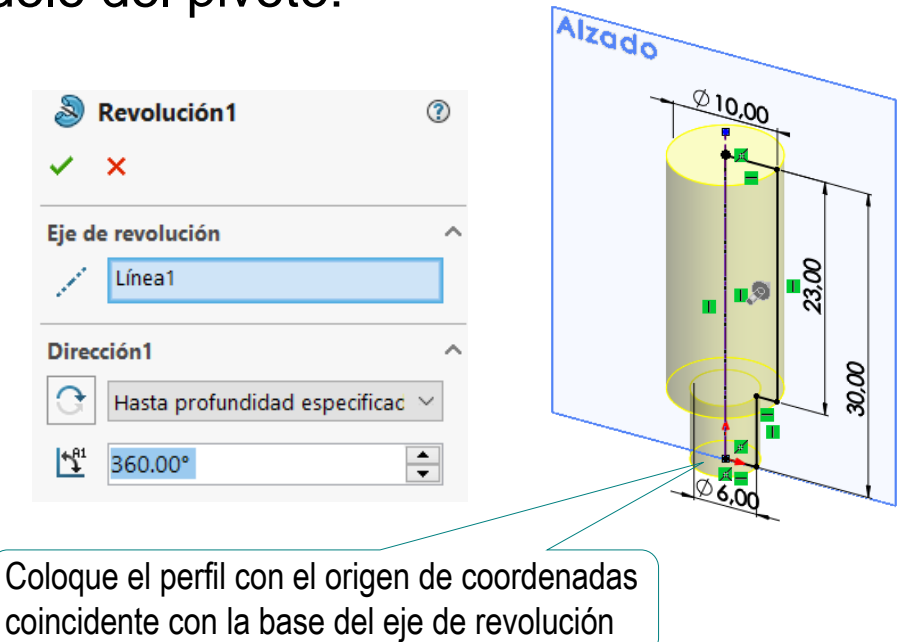

**Ejecución Modelos**

Estrategia

Tarea

Ensamblaje

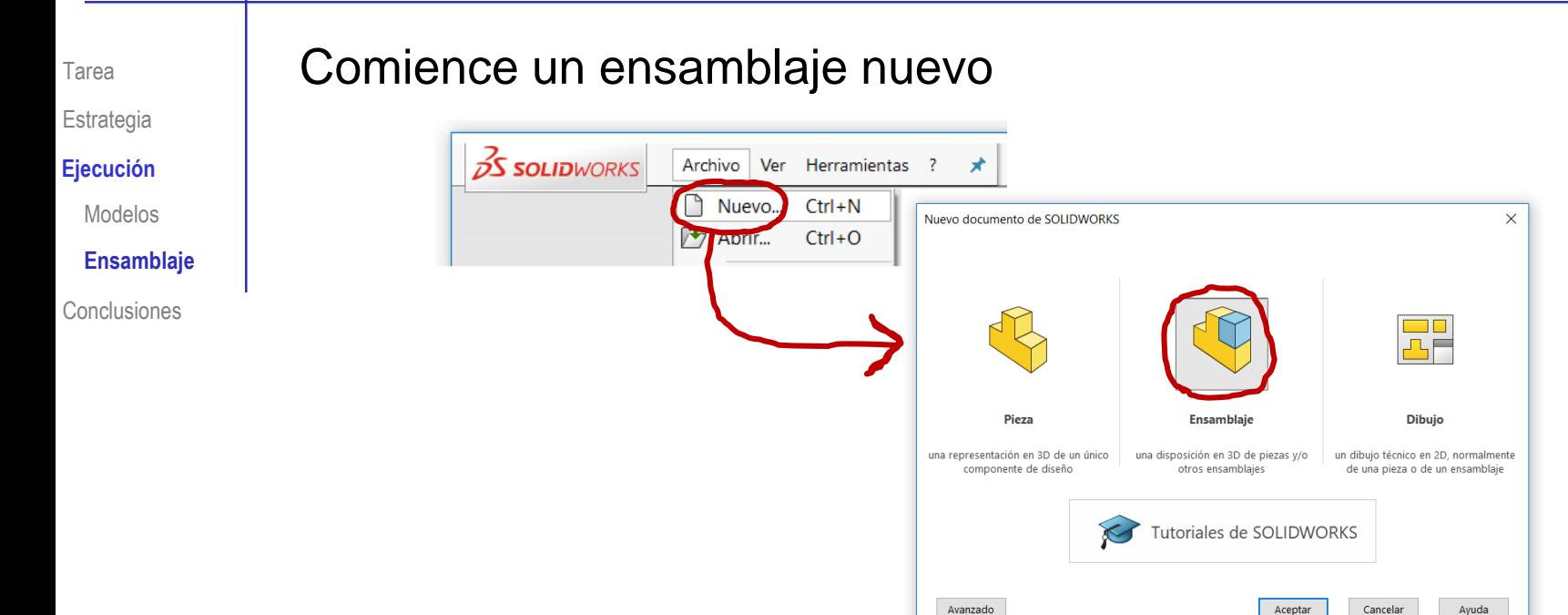

#### Seleccione *Insertar componentes*

Solo si es necesario, porque el comando se activa por defecto al iniciar un ensamblaje

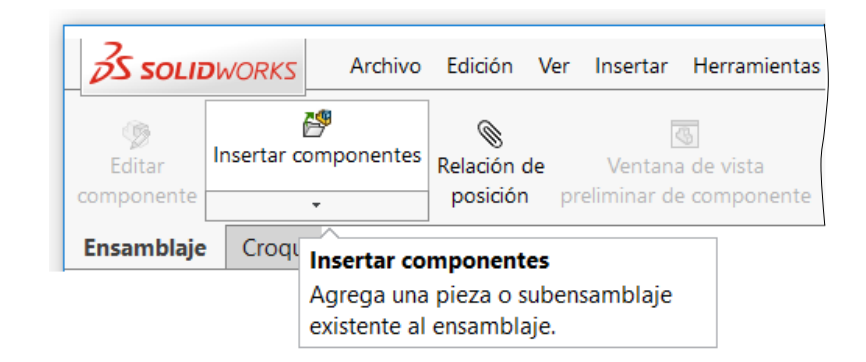

Tarea

Estrategia

#### **Ejecución**

Modelos

**Ensamblaje**

Conclusiones

Pulse *Examinar*, y seleccione el fichero que contiene la Base

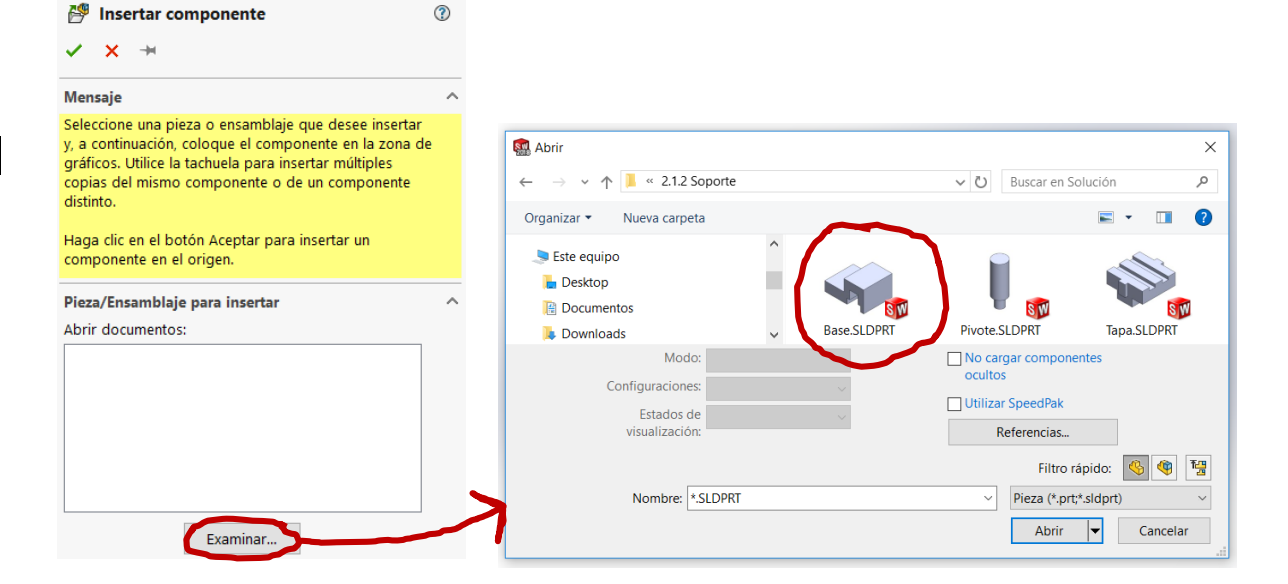

Coloque la pieza pulsando el botón izquierdo tras situar el cursor en cualquier punto de la ventana de trabajo

> La primera pieza que se ensambla queda fija en una posición arbitraria

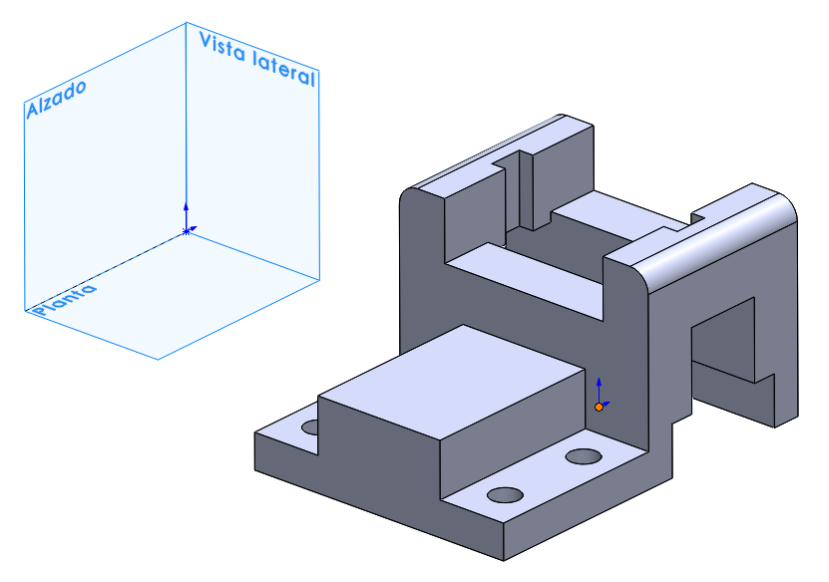

Ir a.. nponente (Base) Elementos ocultos del árbol Hacer virtual Aislar P,

Flotar

Configurar componente Visualización de componentes

Fijar/agrupar temporalmente

Tarea Estrategia

**Ejecución**

Modelos

**Ensamblaje**

Conclusiones

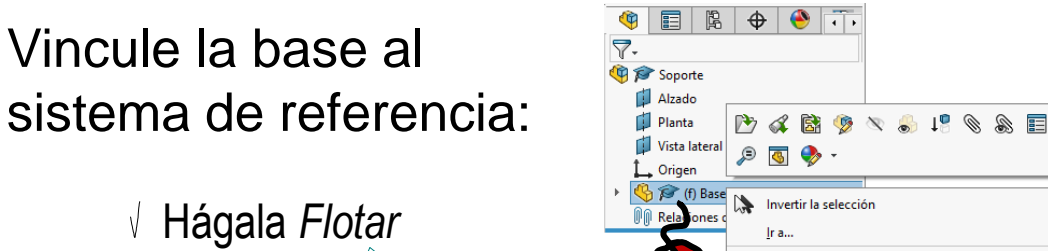

- $\sqrt{ }$  Mueva la pieza hasta el origen de coordenadas
	- Seleccione *Mover componente*

Por defecto se inserta como *Fija*

> 下 Mover componente

- Seleccione *A posición XYZ*
- Seleccione *las coordenadas (0, 0, 0)*
- Seleccione *Aplicar*

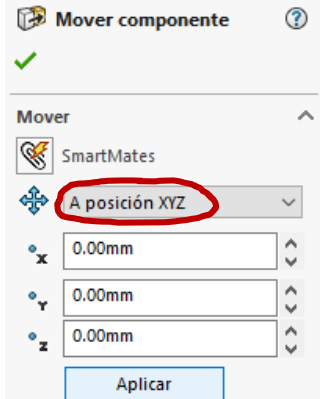

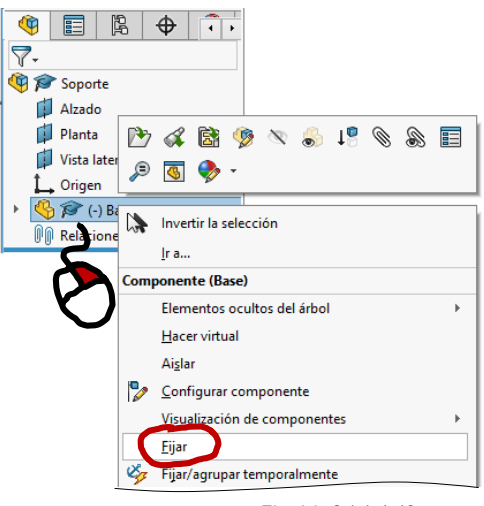

Hágala *Fija*

#### Tarea

Estrategia

**Ejecución**

Modelos

**Ensamblaje**

Conclusiones

#### Ensamble la tapa:

#### $\sqrt{ }$  Active la inserción de componentes

學

Insertar componente

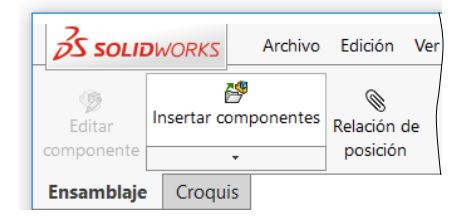

#### Seleccione la  $\sqrt{ }$ pieza a insertar

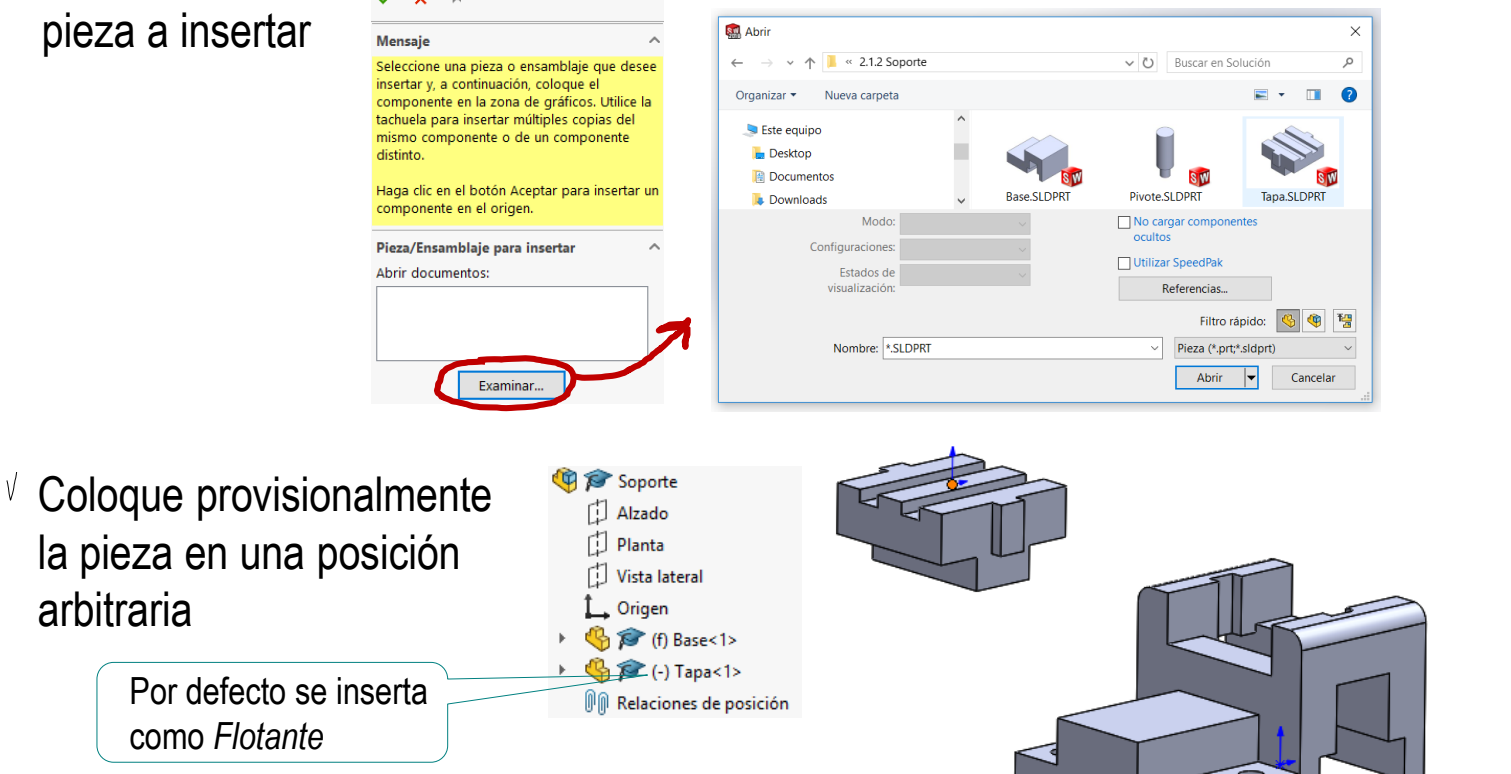

#### Mueva la pieza hasta su posición

B **Mover componente ②** Seleccione *Mover*  色 Mover *componente* componente **Mover** ́  $\mathscr{C}$  $\vee$  Seleccione la opción SmartMates *A posición XYZ* ങ്ക A posición XYZ  $\checkmark$ Compruebe la Α  $0.00mm$  $^{\circ}$ x  $\bar{a}$  $\sqrt{ }$ Escriba *las*  orientación de las  $\bullet_{\mathbf{Y}}$ 40.00mm v coordenadas *coordenadas (0, 40, 0)*  $\bullet_{\mathbf{z}}$  $0.00mm$ ۸ mediante el icono que v se muestra en pantallaAplicar Seleccione *Aplicar* Hágala *Fija* **THE Soporte D** Alzado đ Planta Vista lateral Origen  $\mathbb{G}$  (f) Base<1>  $\bigoplus$   $\bigotimes$  (f) apa<1> **DO** Relaciones de posición ē

Tarea

Estrategia

**Ejecución**

Modelos

**Ensamblaje**

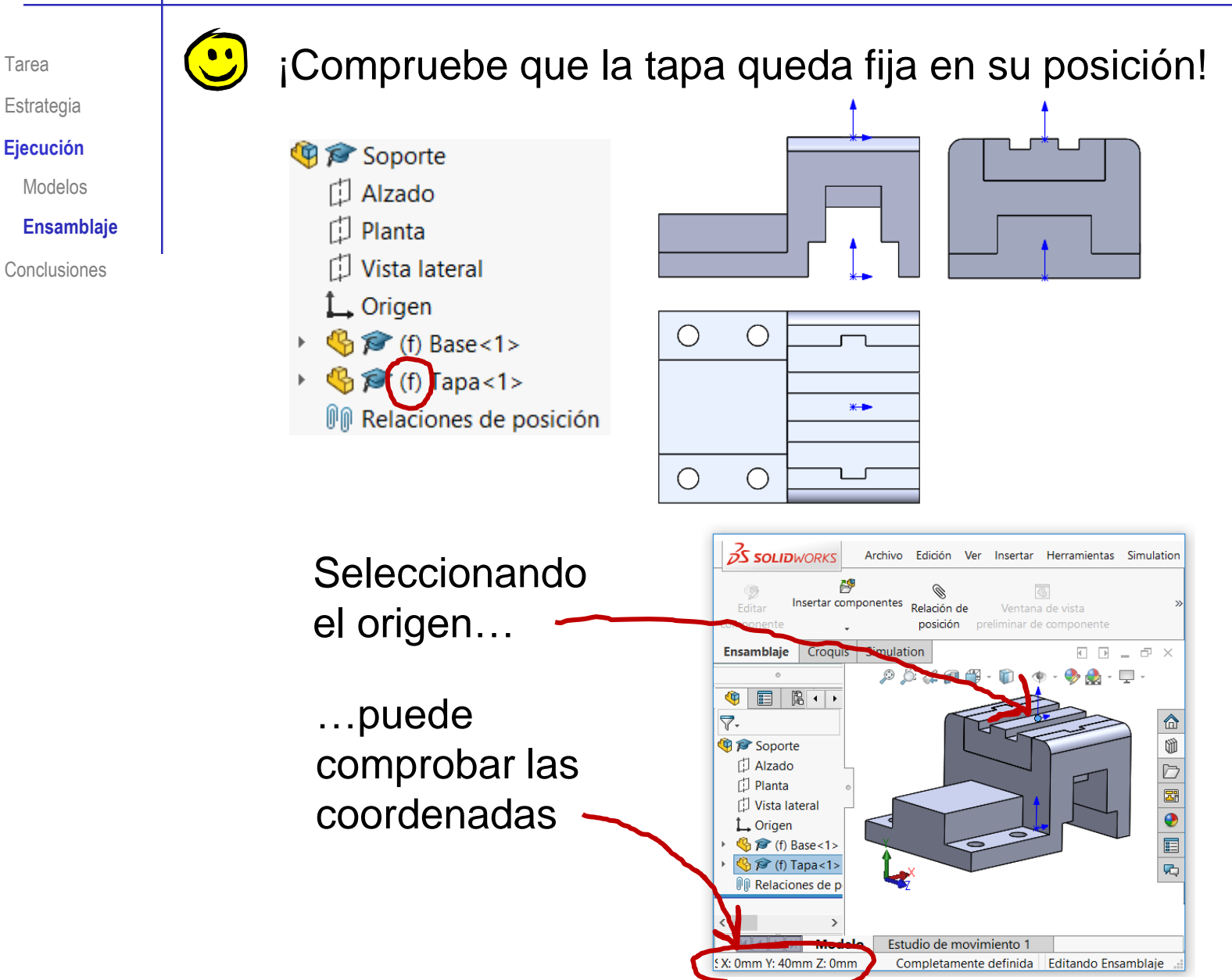

#### Ensamble el primer pivote:

 $\vee$  Active la inserción de componentes

 $\sqrt{ }$  Seleccione y coloque el pivote

Utilice *Mover componente,*  para colocar el pivote en las coordenadas (-47.5 , 0 , 20.5)

鸤

- Seleccione *A posición XYZ*
- $\sqrt{ }$ Escriba *las coordenadas*
- Seleccione *Aplicar*

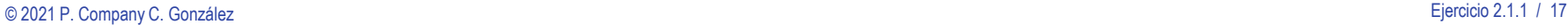

Tarea Estrategia

**Ejecución**

Modelos

**Ensamblaje**

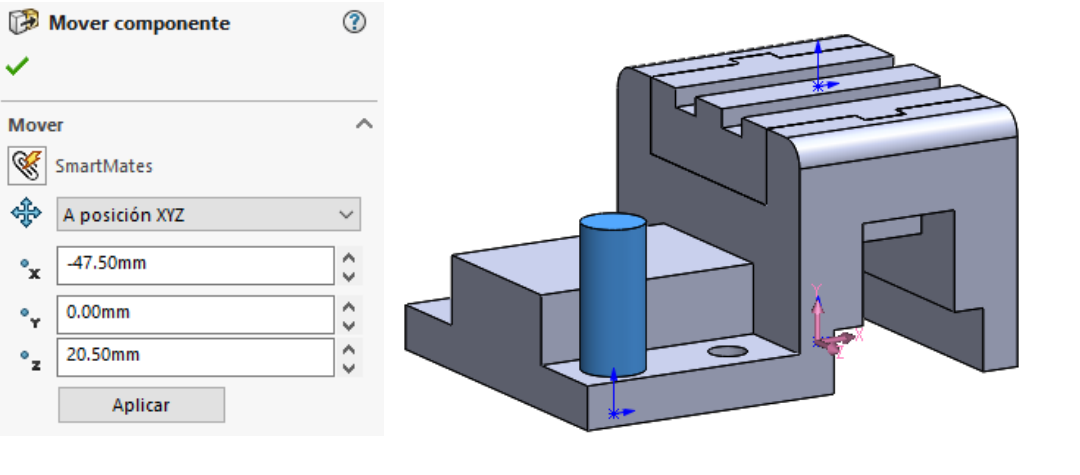

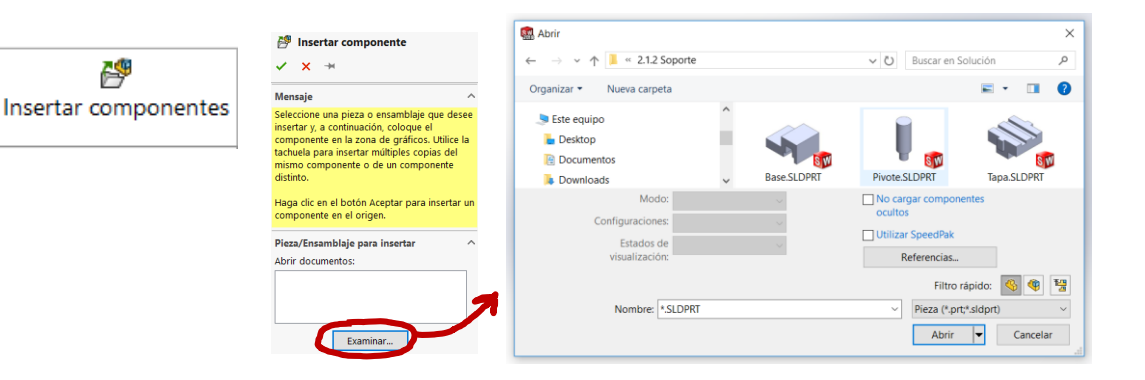

#### Ensamble el segundo pivote como copia del primero:

- (中 p Soporte  $\vee$  Seleccione el primer  $\left[\begin{array}{c} 1 \end{array}\right]$  Alzado pivote en el árbol del 门 Planta Soporte Vista lateral ensamblaje Alzado  $\overline{\phantom{a}}$  Origen [ Planta  $\mathbb{R}$  (f) Base<1> ſIJ Vista lateral  $\mathbb{R}$  (f) Tapa<1> Origen  $\sqrt{ }$  Haga una copia: <sup><sup>*S</sup>*</sup> (f) Pivote<1></sup>  $\bigoplus$   $\bigotimes$  (f) Base<1> Relaciones de posición  $\bigoplus$   $\bigotimes$  (f) Tapa<1> √ Seleccione el pivote en el  $\bigoplus$   $\bigotimes$  (f) Pivote<1> árbol el ensamblaje (-) Pivote<2> Pulse *Ctrl C* seguido de *Ctrl V*  $\left\| \cdot \right\|$  Relaciones de posición La copia queda superpuesta al originalUtilice *Mover*  **Mover componente** ℗ r. *componente,* para **Mover** colocar el segundo  $\mathscr{C}$ SmartMates pivote desplazado 20 ⊕ Por delta XYZ **Vi** & Soporte [:] Alzado 20.00mm  $\hat{\phantom{a}}$ mm en dirección X,  $\Delta\mathsf{X}$ m Planta  $\hat{\zeta}$  $0.00mm$ ΔY respecto a la M Vista lateral ۸ 0.00mm  $\Delta$  Z Origen posición inicial Aplicar  $\overline{S}$  (f) Base<1>  $\mathbf{B}$  (f) Tapa<1>  $\mathbf{B}$  (f) Pivote<1>  $\mathbf{B}$   $\mathbf{F}$  (f) Pivote<2>  $\mathbb{I} \mathbb{R}$  Relaciones de posición
	- $\vee$  Haga fijo el segundo pivote
- Tarea
- Estrategia
- **Ejecución**
	- Modelos
	- **Ensamblaje**

Conclusiones

© 2021 P. Company C. González Ejercicio 2.1.1 / 18

#### Ensamble el tercer pivote como copia del primero:

Estrategia

Tarea

**Ejecución**

Modelos

**Ensamblaje**

Conclusiones

Haga una copia del primer pivote en el árbol del ensamblaje

> Pulse *Ctrl C*  seguido de *Ctrl V*

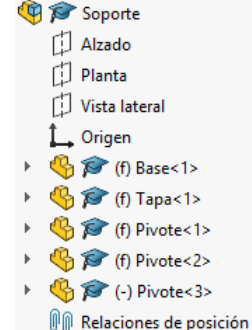

- Utilice *Mover componente,*   $\sqrt{}$ para desplazar la copia - 41 mm en dirección Z, respecto a la posición inicial
- ᢙ Mover componente **Mover**  $\mathscr{R}$ SmartMates Por delta XYZ A  $0.00mm$  $\Delta\mathsf{X}$  $\checkmark$ ۸  $0.00mm$ ΔY  $\checkmark$  $-41.00mm$  $\Delta\mathsf{Z}$ Aplicar

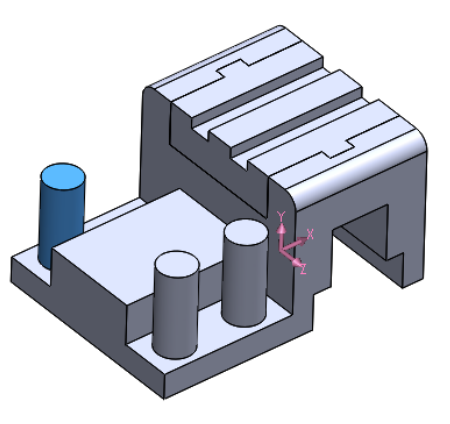

Haga fijo el tercer pivote

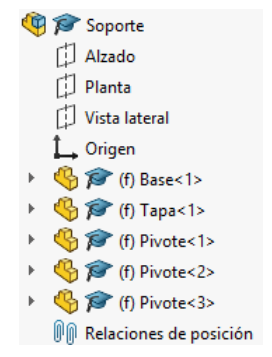

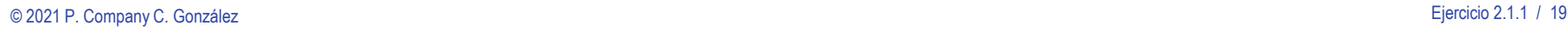

#### Ensamble el cuarto pivote como copia del tercero:

Tarea

Estrategia

**Ejecución**

Modelos

**Ensamblaje**

Conclusiones

 $\sqrt{ }$  Haga una copia del tercer pivote en el árbol del ensamblaje Pulse *Ctrl C*  seguido de *Ctrl V*

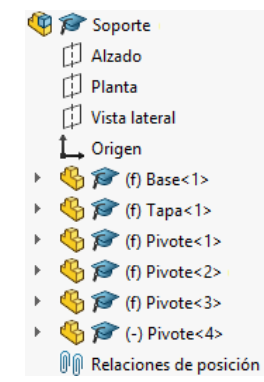

- Utilice *Mover componente,*  para desplazar la copia 20 mm en dirección X, respecto a la posición inicial
- Haga fijo el cuarto pivote

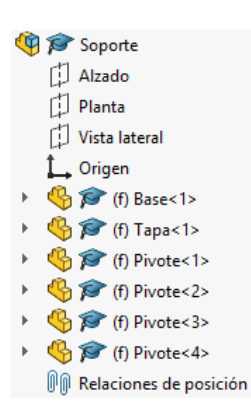

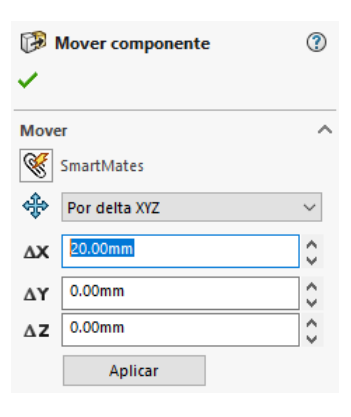

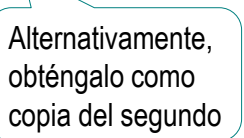

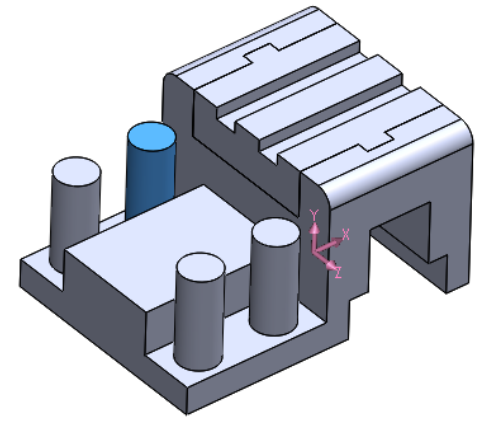

Tarea

Estrategia

#### **Ejecución**

Modelos

#### **Ensamblaje**

Conclusiones

#### Se obtiene el ensamblaje final, con las piezas correctamente colocadas

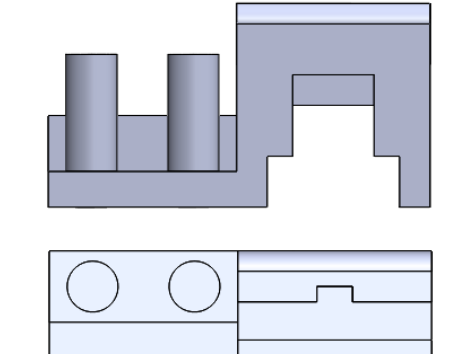

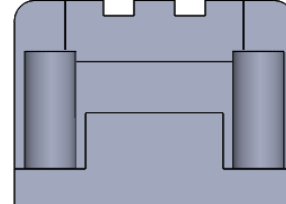

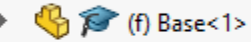

Vista lateral

**DE** Soporte M

đ

巾

Alzado

Planta

 $\overline{\phantom{a}}$  Origen

- $\bigoplus$   $\bigotimes$  (f) Tapa<1>
- (h) Pivote<1>
- <sup>(1</sup>) <sup>2</sup> (f) Pivote<2>
- <sup>(1</sup>B) <sup>(f)</sup> Pivote<3>
- (f) Pivote<4> G,
- **D n Relaciones** de posición

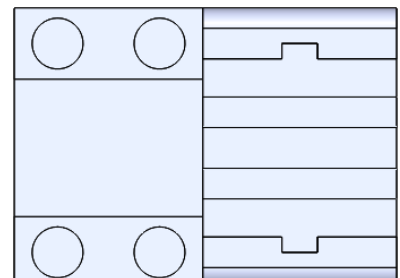

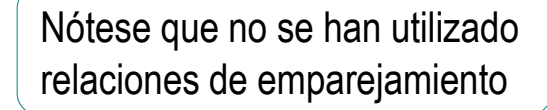

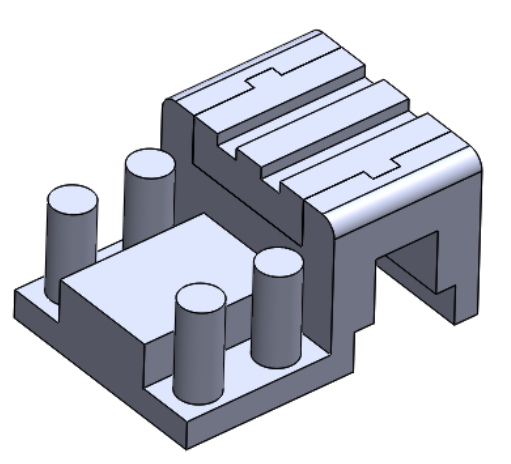

### **Conclusiones**

Tarea Estrategia Ejecución

**Conclusiones**

Las piezas de un conjunto se modelan por separado, igual que las piezas aisladas

2 Las piezas a ensamblar deben añadirse por orden de montaje

La colocación por coordenadas es independiente de los cambios de geometría entre las piezas ensambladas

La colocación por coordenadas requiere planificar la orientación y posición de las piezas cuando se modelan

> Puede definir datums, para facilitar la colocación de las piezas